## The Parents' Guide to Google Classroom Concord Christian School

## **What is Google Classroom?**

Think of Google Classroom (GC) as your child's digital link to learning.

Teachers use GC to share assignments, homework, newsletters, and much more with students AND parents (via Guardian Weekly Summaries)!

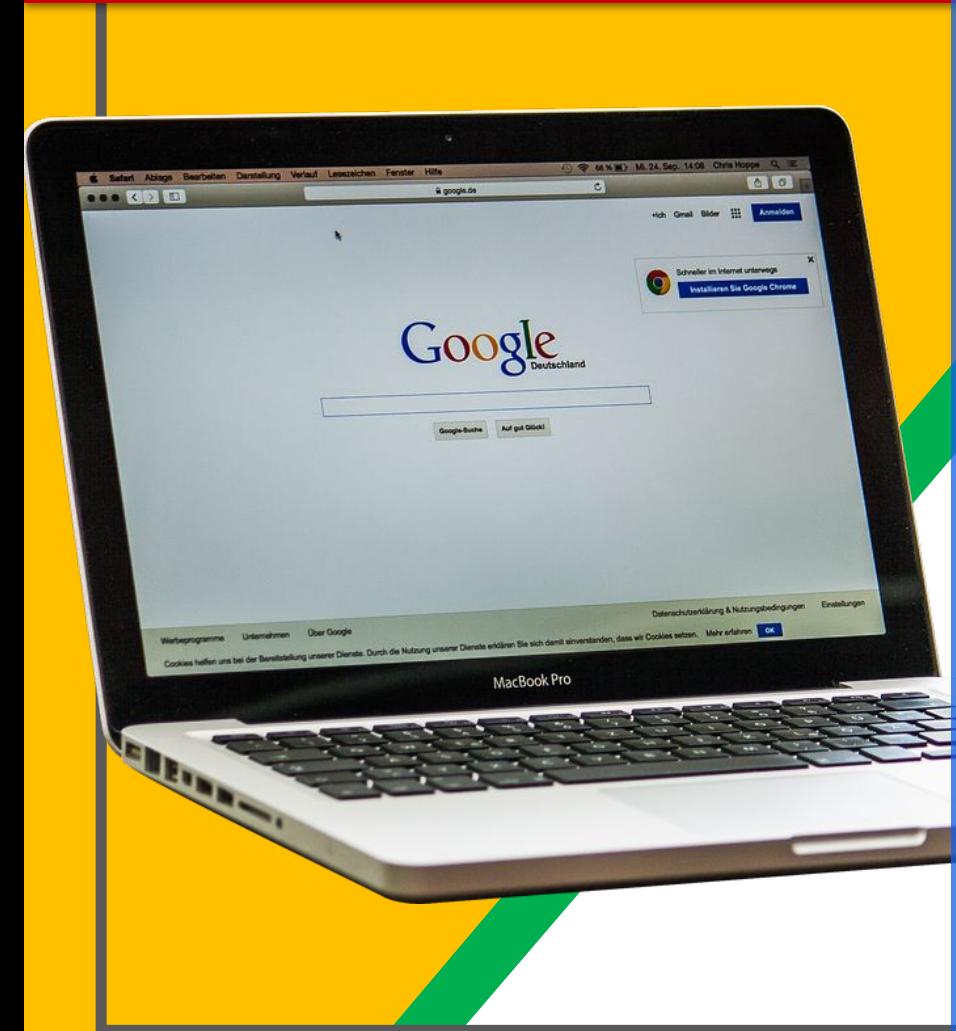

Your child was provided with a secure login and password that is unique to them.

Check with his/her teacher to obtain this private information and you can ask them to add you as a parent/guardian to get a Google Classroom summary each week via email!

Students' usernames are listed in RenWeb/FACTS under their email address.

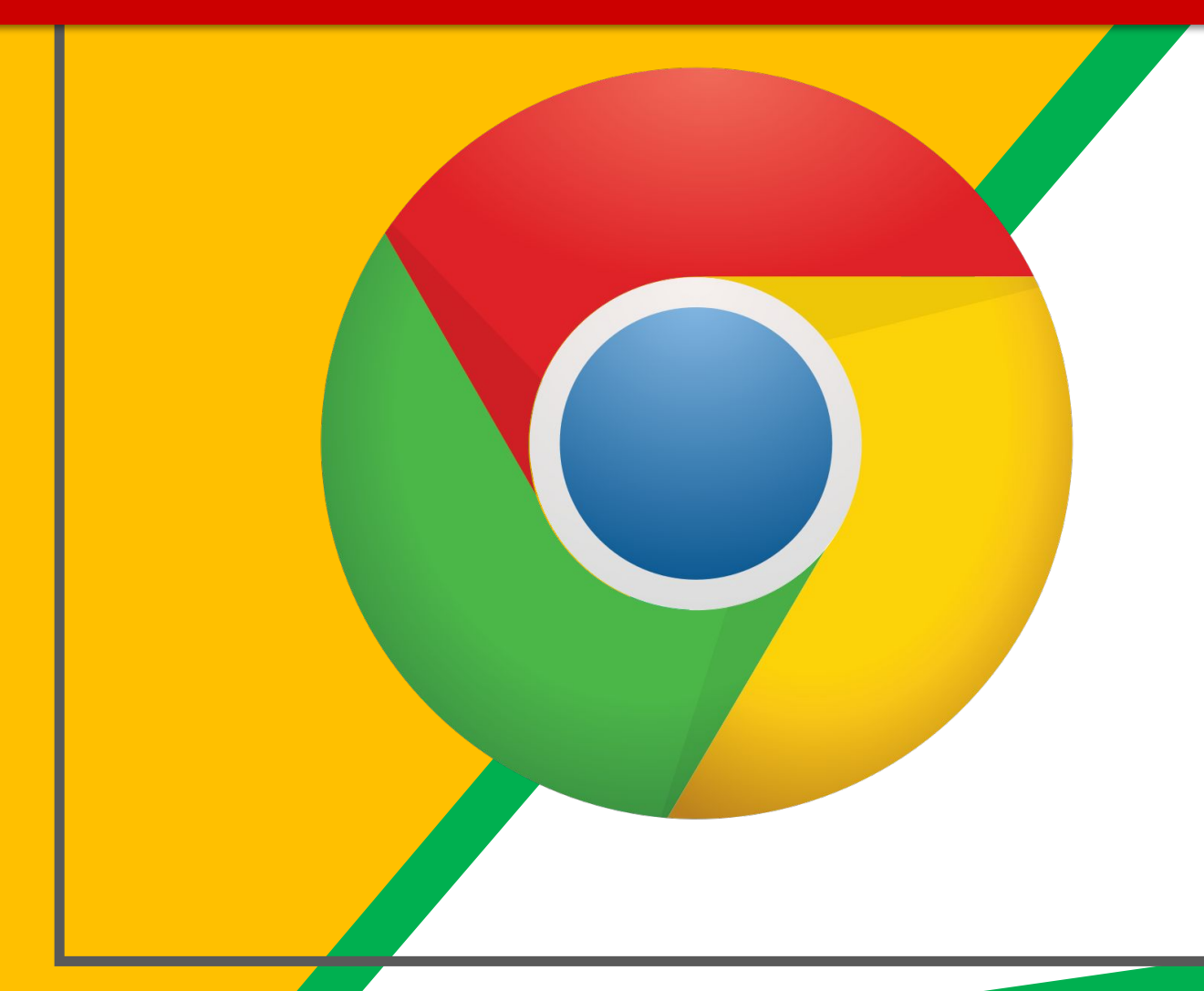

### Click on the **Google** Chrome browser icon.

If you do not have the Google Chrome browser, you will need to download and install it from this link: <https://www.google.com/chrome/>

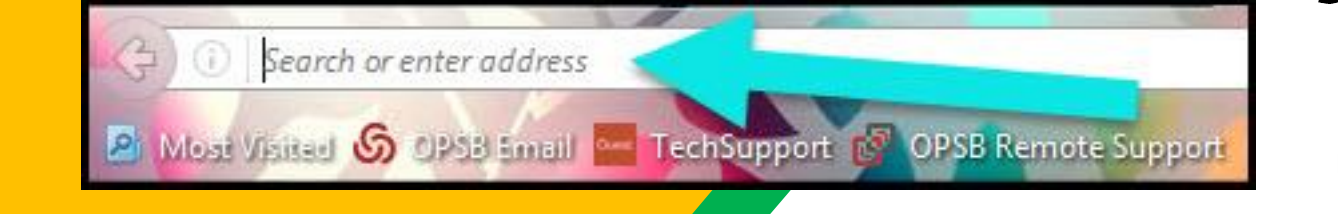

### Type www.google.com into your web address bar.

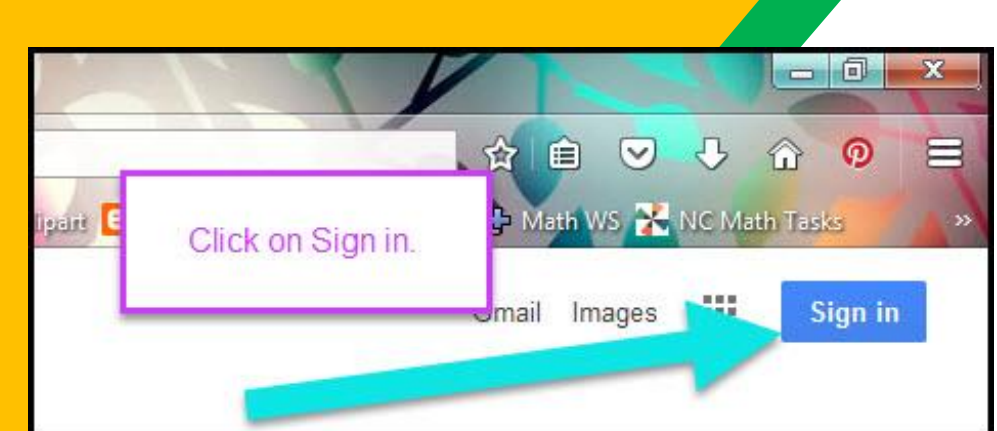

Click on **SIGN IN** in the upper right hand corner of the browser window.

It is very important that the browser is not signed into any other private Gmail accounts. Our EDU version will see the private accounts and will not let you access our school's Google products.

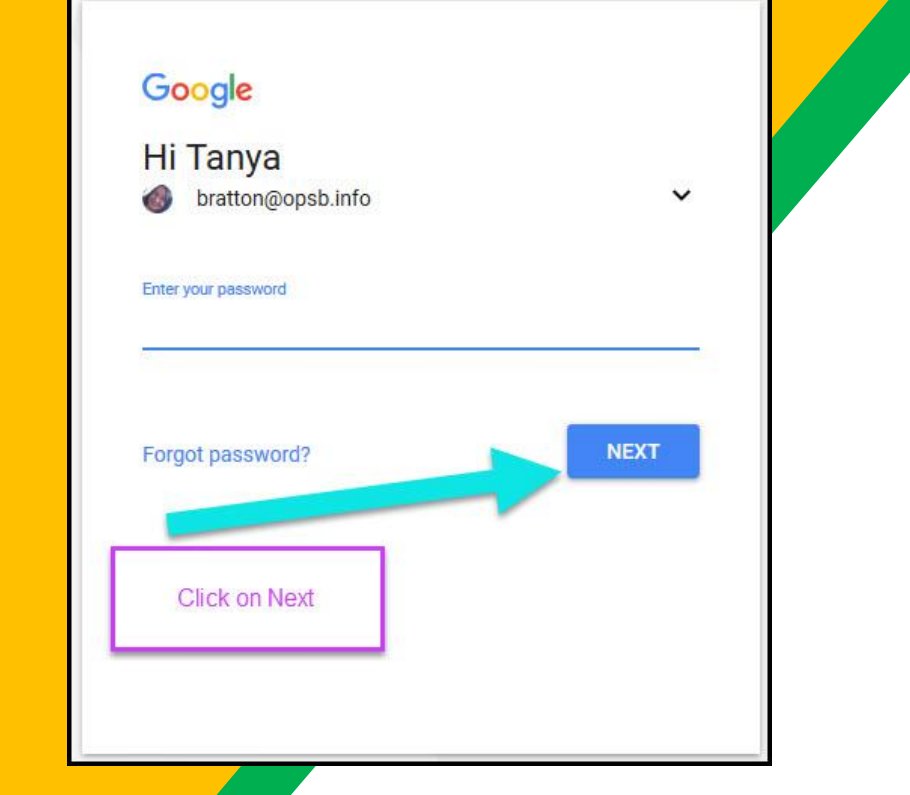

Type in your child's Google Email address & click "next."

REMEMBER: username@concordchristianschool.org

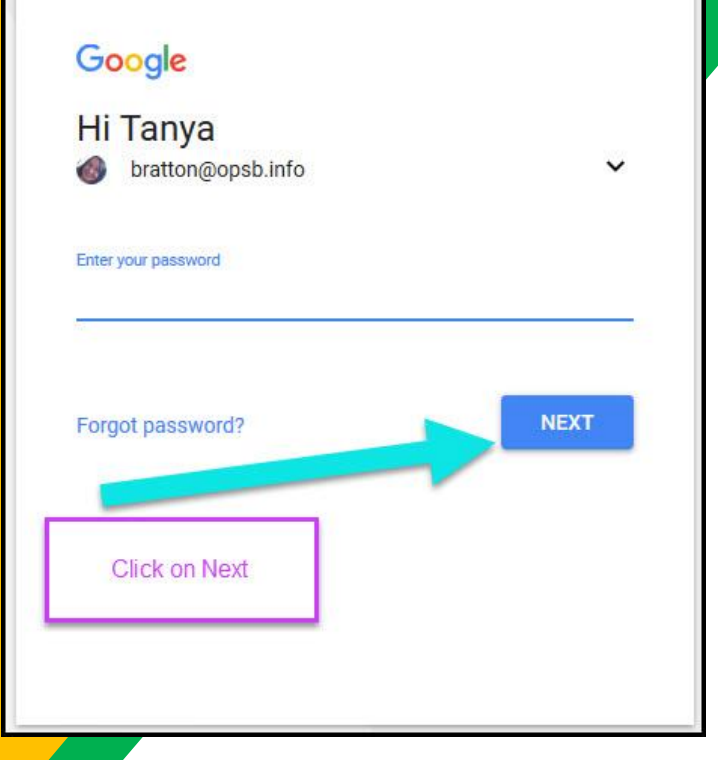

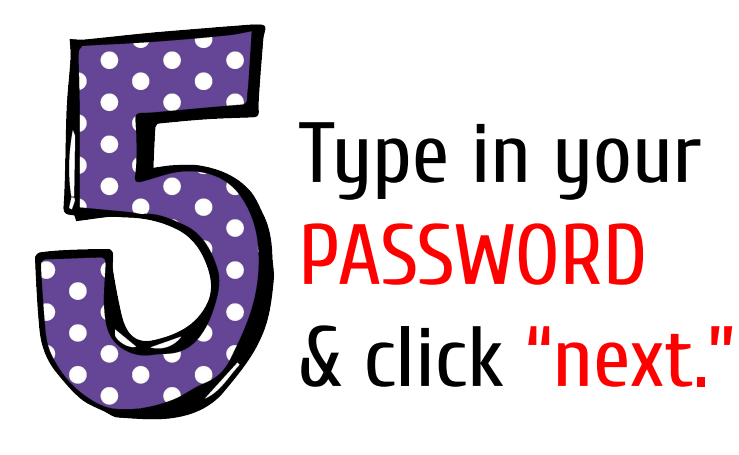

#### REMEMBER:

Contact your student's teacher if they do not know their password

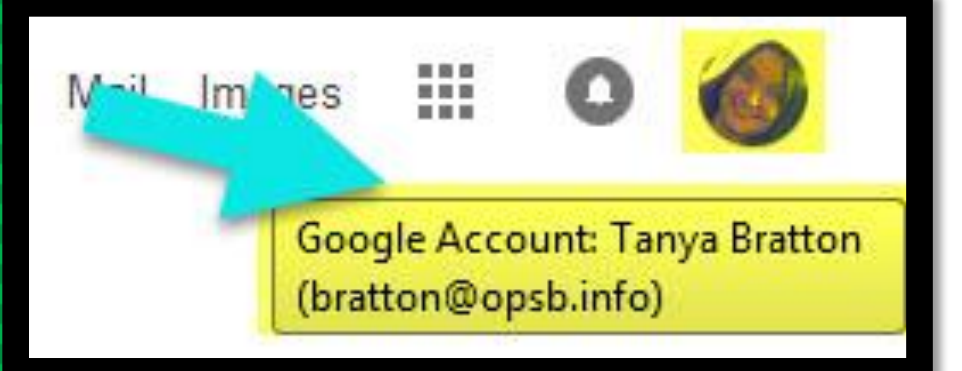

### Now you'll see that you are signed in to your CCS G-Suite for Education account!

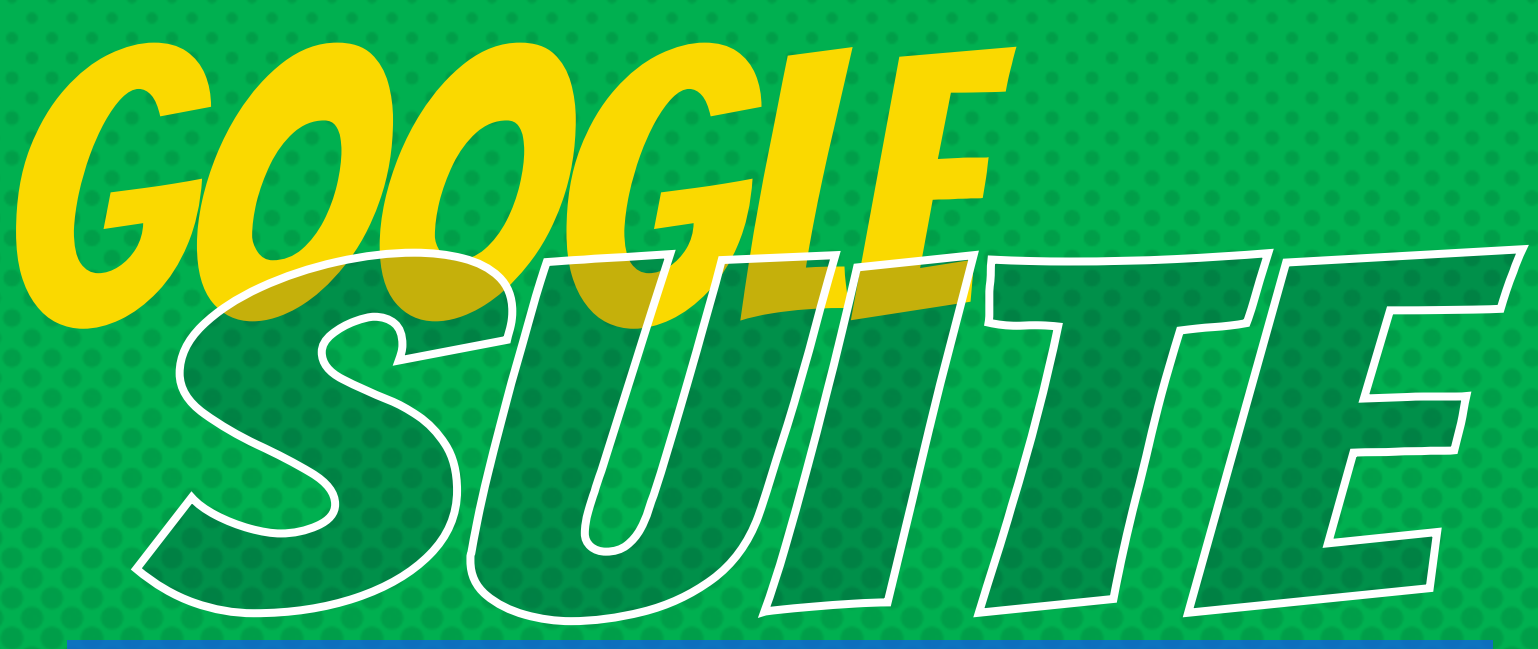

Click on the 9 squares (Waffle/Rubik's Cube) icon in the top right hand corner to see the Google Suite of Products!

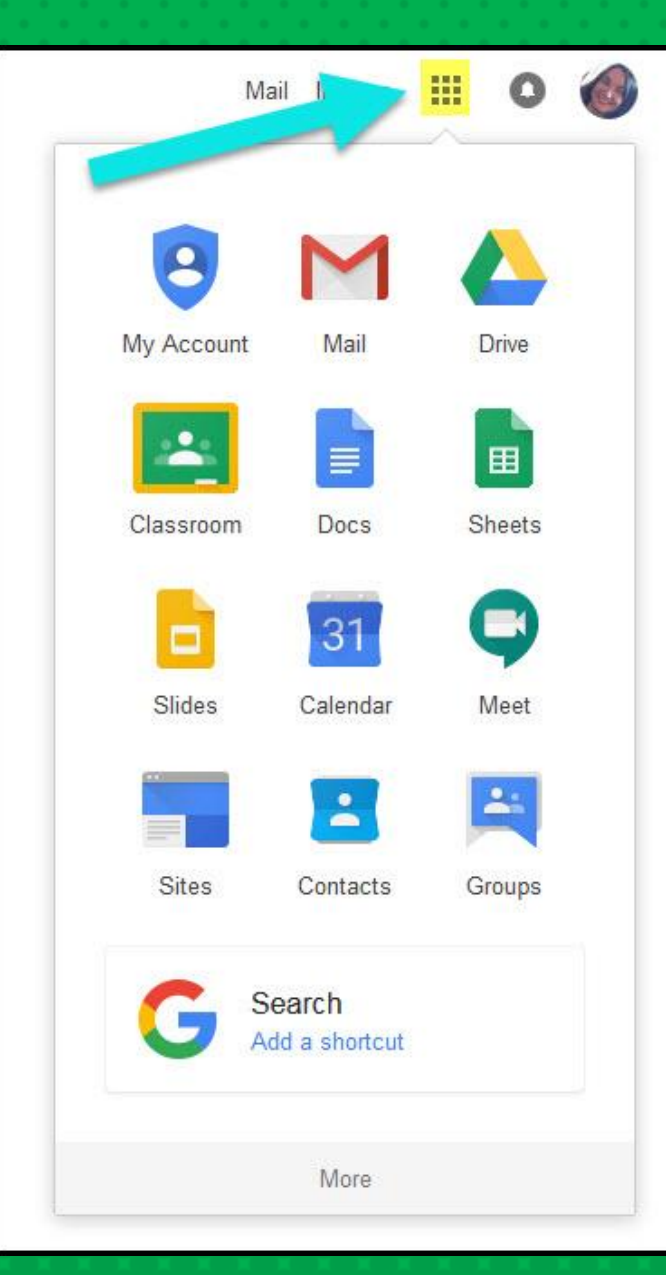

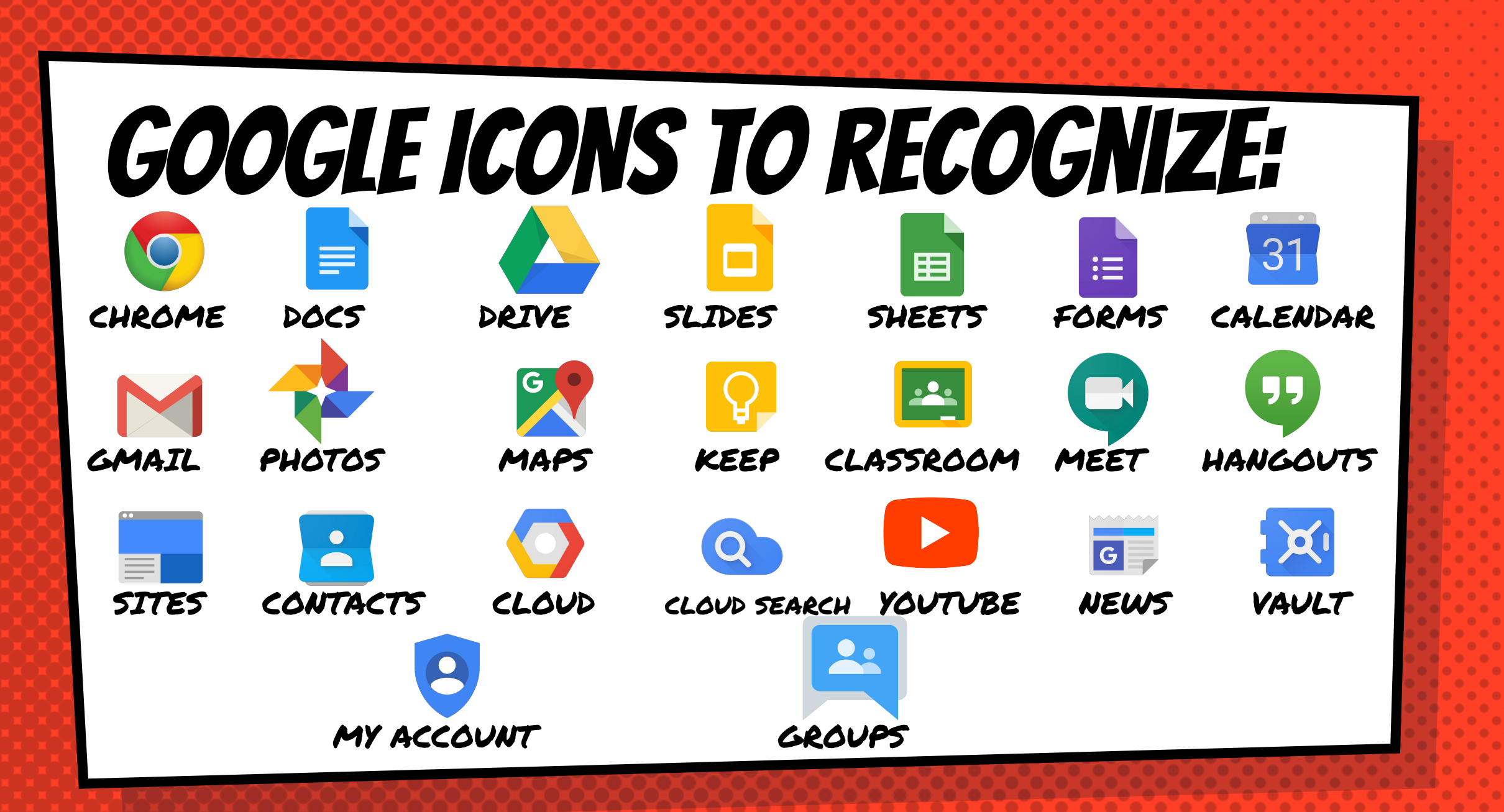

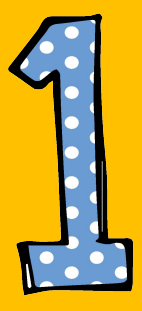

### Click on the waffle button and then the Google Classroom icon.

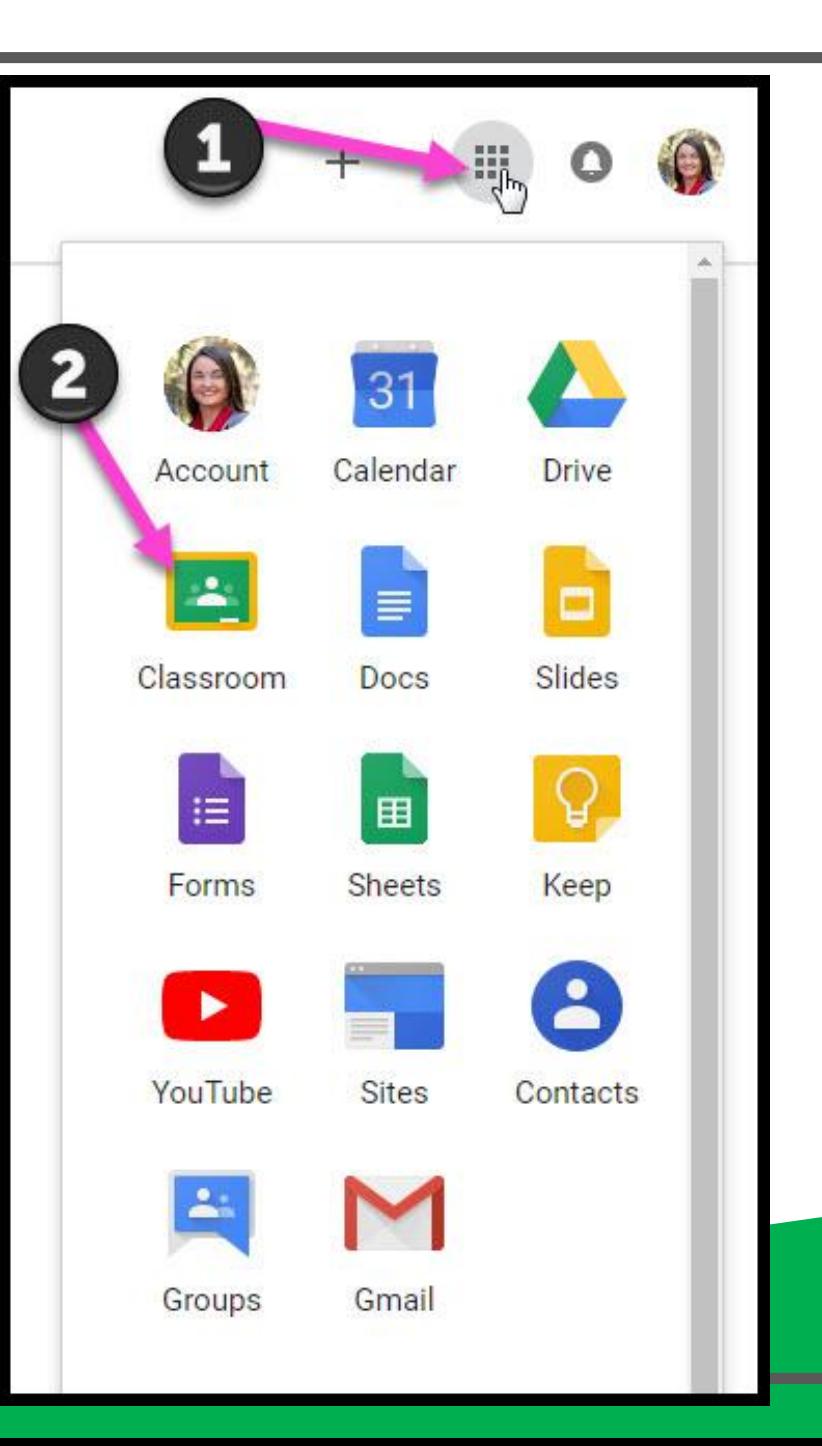

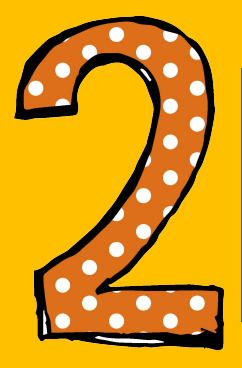

### Click on the class you wish to view.

*If you do not see one of the classes you need, follow the instructions on the next slide!*

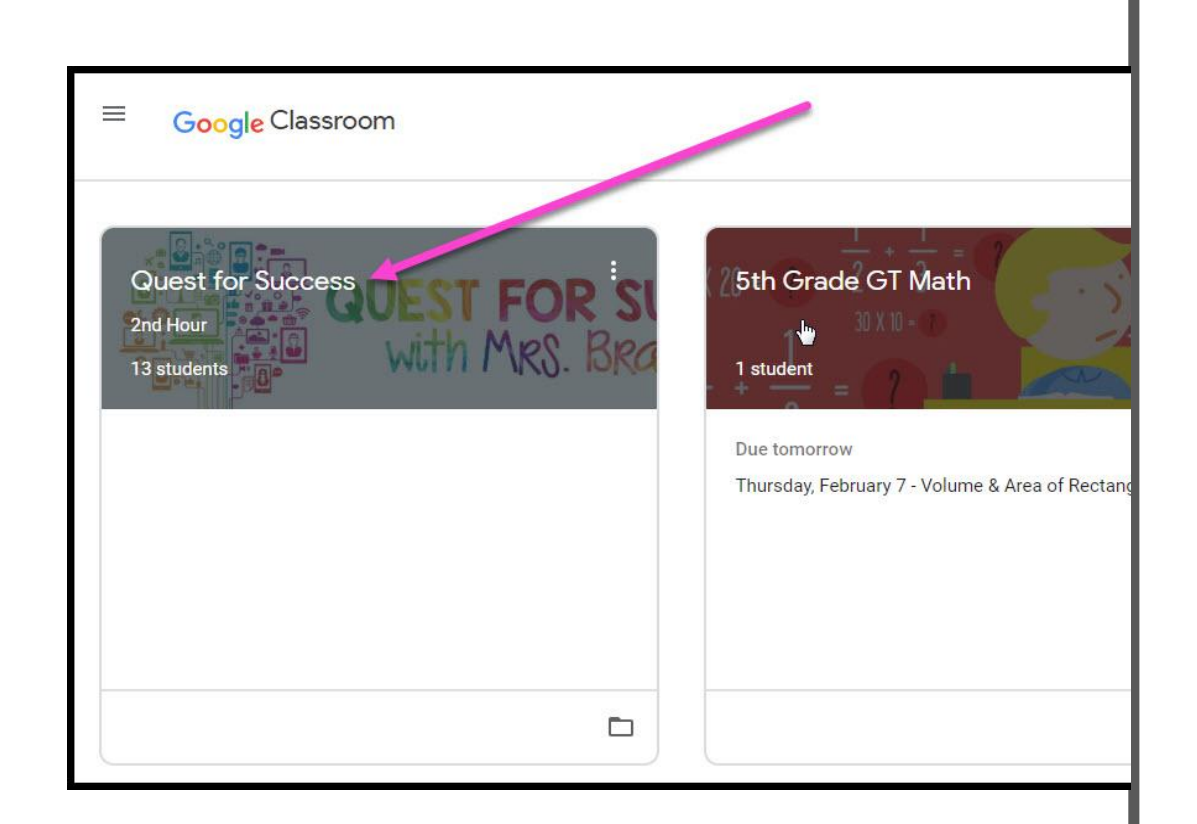

### Joining Classrooms

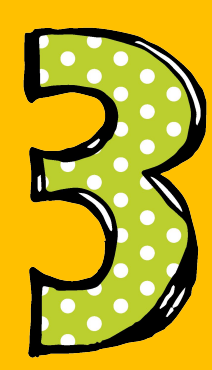

To add a new class, click on the plus sign and type in the class code. Then click join.

Enter class code to join.

sues

JOIN

ora

*(Codes for classes can be obtained from your child's teacher)*

= High Interest for Parents

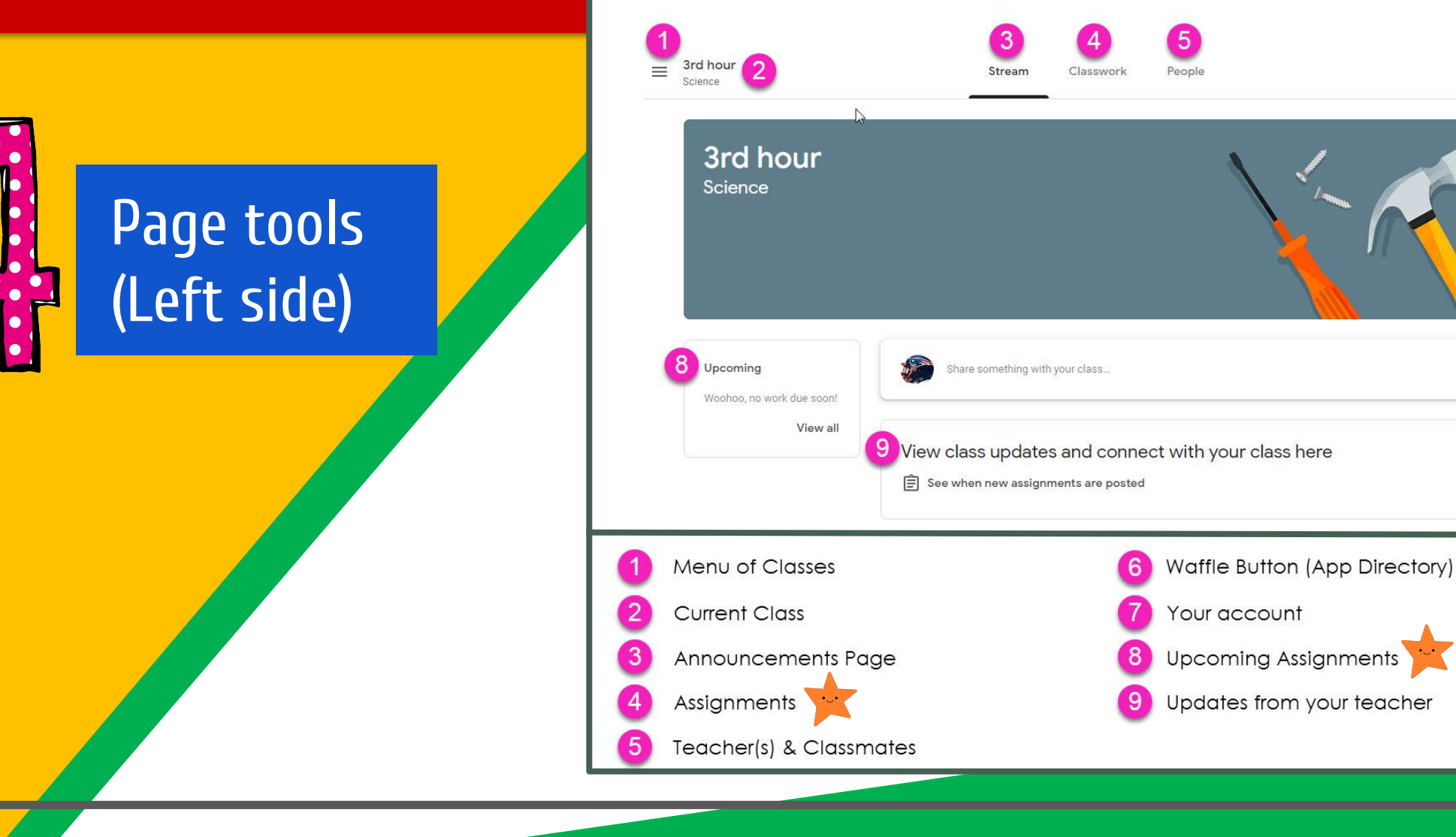

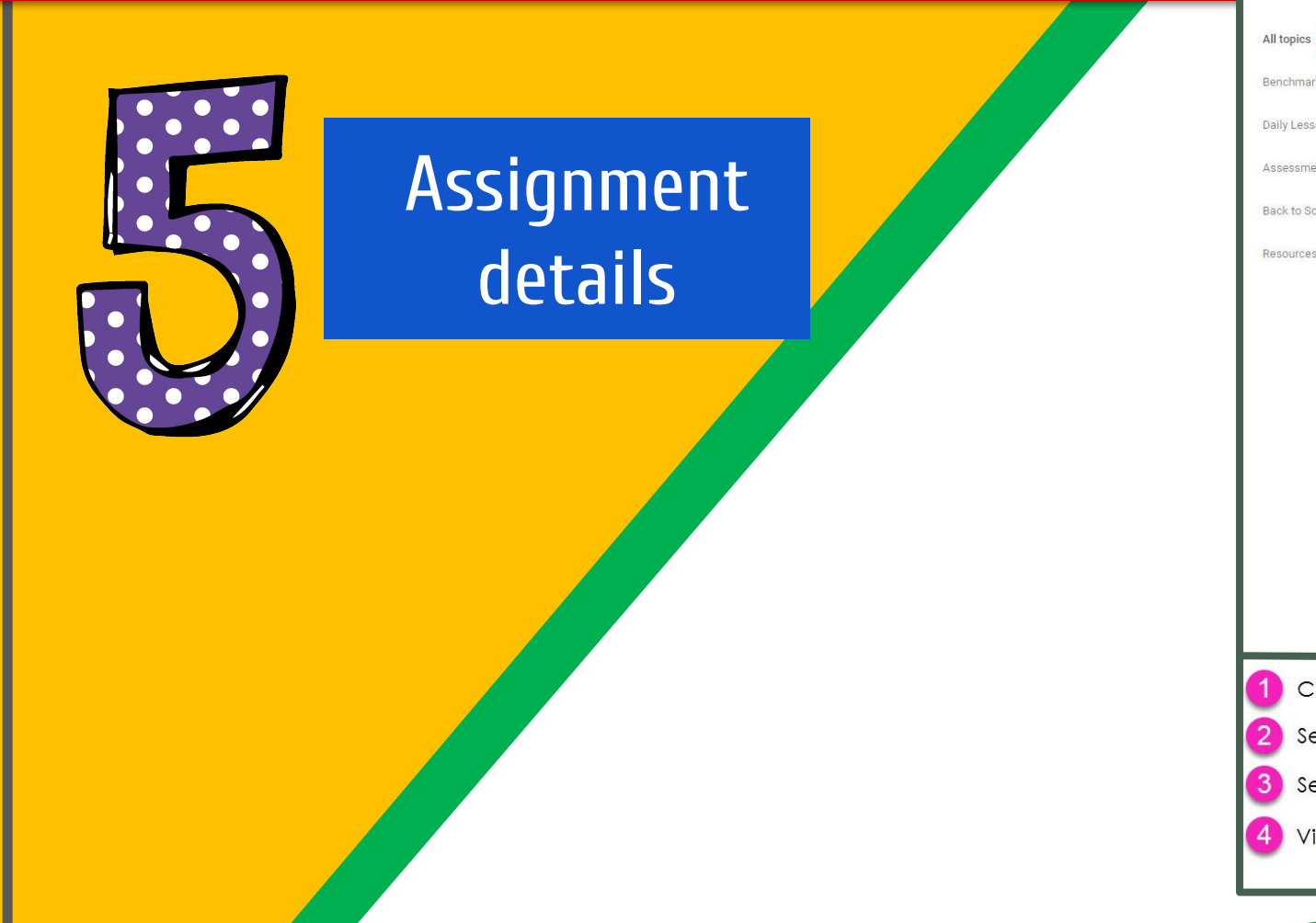

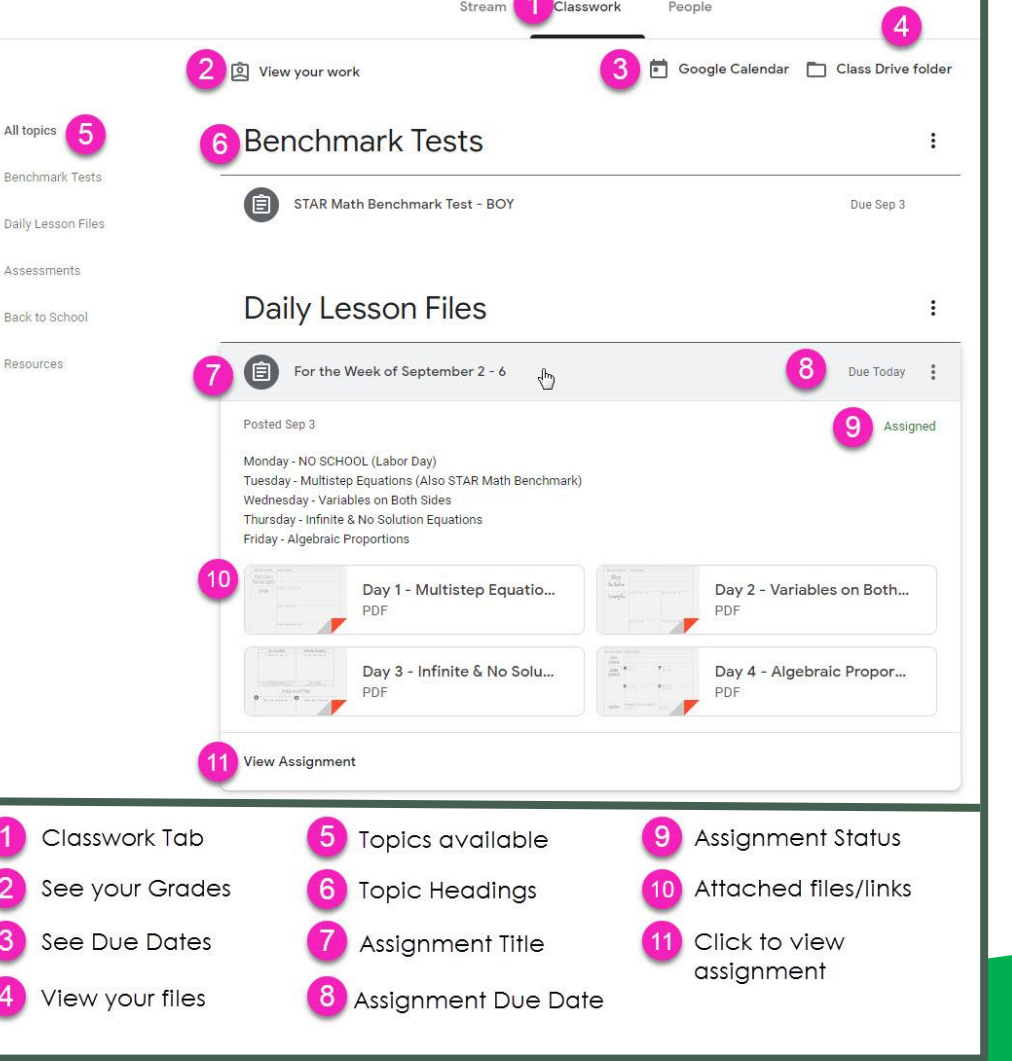

![](_page_16_Picture_0.jpeg)

# QUESTIONS?

![](_page_17_Picture_1.jpeg)

Email Your Child's Teacher or Amanda Baldwin at: support@concordcs.org